**Matthew Palmer** Top Articles Vanilla Rocket

Standing Invitation

## How to Install VirtualBox on macOS High Sierra

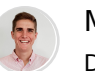

Matthew Palmer December 10, 2017

I tried to install VirtualBox on macOS High Sierra, but I got an error about kernel drivers, system extensions, and kernel modules not being installed. The VirtualBox installer fails with "The installation failed" where it "encountered an error that caused the installation to fail."

Go to System Preferences > Security & Privacy. Click the 'Allow' button at the bottom. Re-run the installer. More detailed instructions are below.

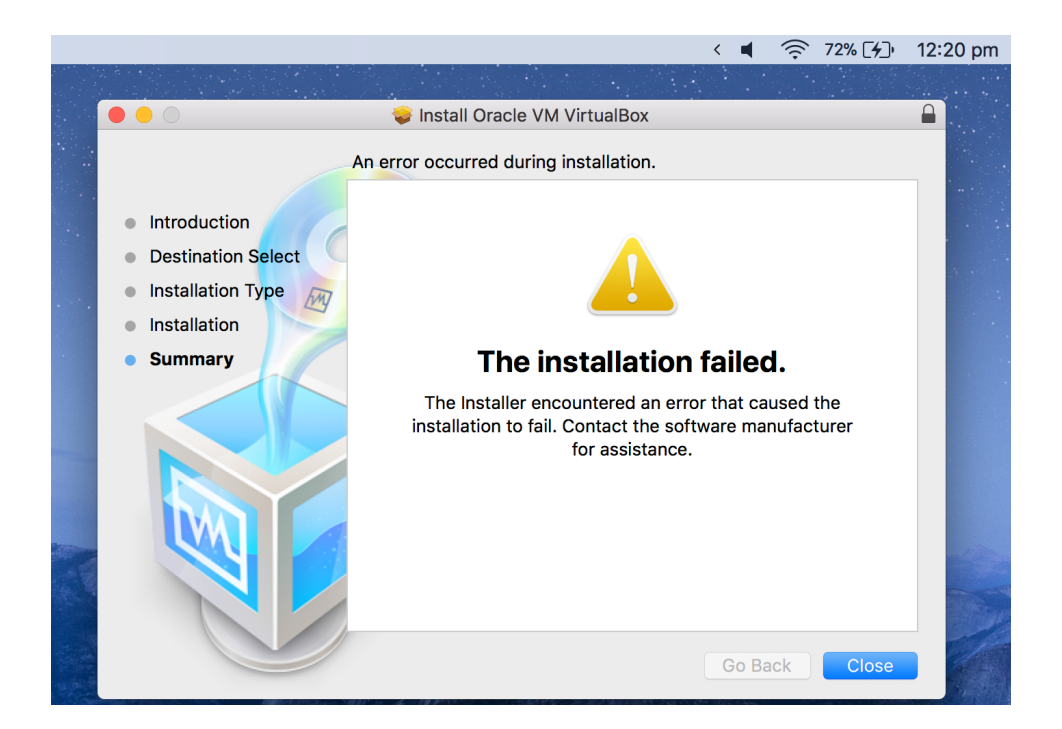

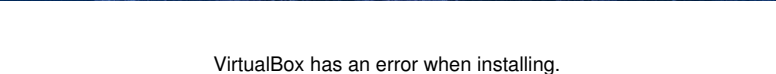

- Run the VirtualBox installer just like any other installer.
- You might see a prompt from macOS about not allowing unsecure system extensions. You can click 'Next' for now.
- After reaching the end, installation will fail with the message above.
- Navigate to System Preferences > Security & Privacy. At the bottom of the window, you should see a message saying "System software from developer, 'Oracle, America, Inc.' was blocked from loading."

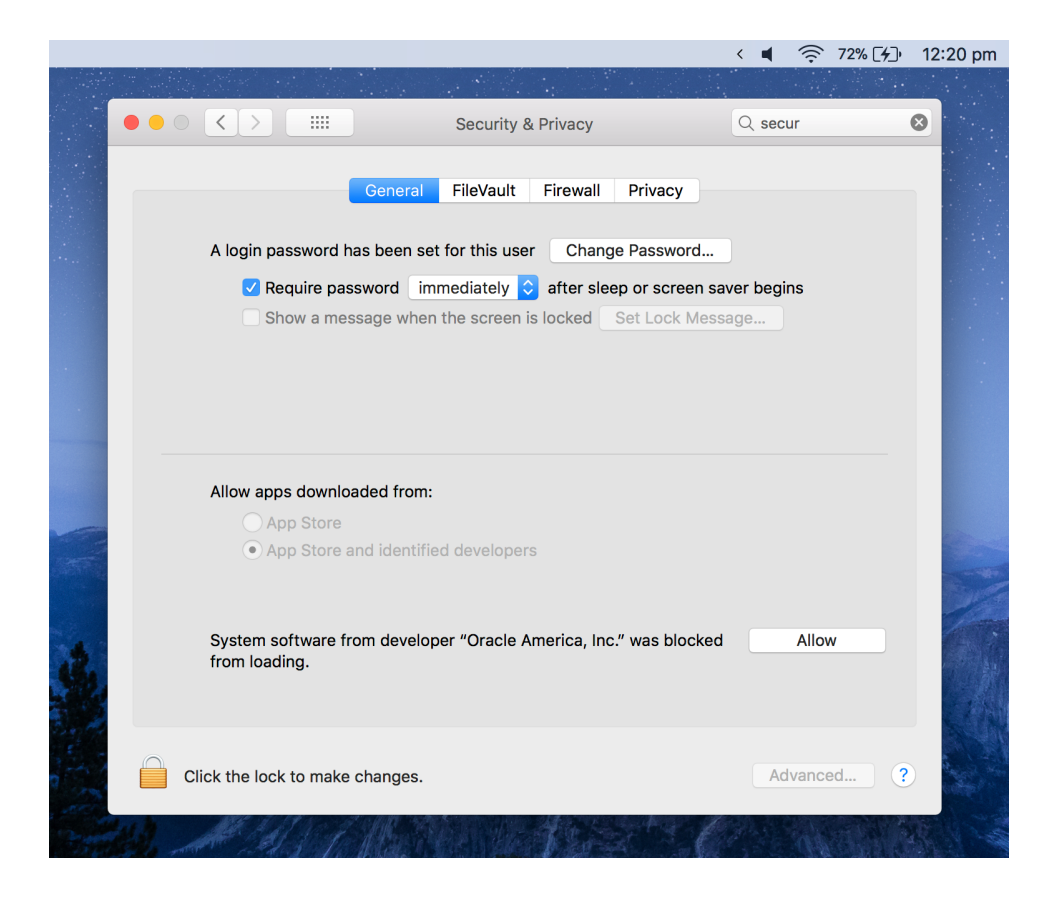

Click the lock in the bottom left corner, enter your password

- Click 'Allow' next to the "blocked from loading" message.
- Re-run the VirtualBox installer. It should succeed.

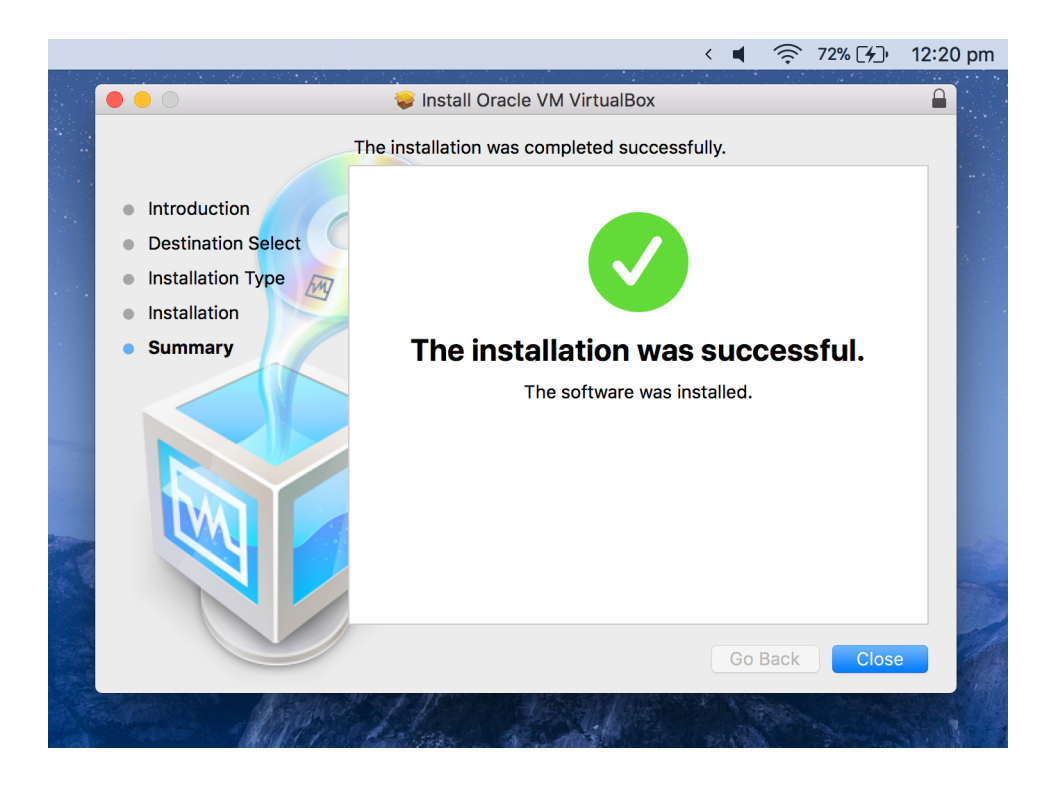

## **How to add a shared folder for Ubuntu on a macOS High Sierra Host?**

Side note: here's how to share files between a Ubuntu virtual machine and macOS High Sierra on VirtualBox.

- Download, set up your VM. See above.
- Open settings for the VM. Click the "Shared Folders" tab. Add your folder and select Yes for "Auto-mount"
- Run the VM
- While the VM is running, in the Mac menu bar go to Devices > Optical Drives > Choose disk image…
- Select the VirtualBox Guest Additions image, for me this is

located at /Applications/VirtualBox.app/Contents /MacOS/VBoxGuestAdditions.iso. Once the Choose disk image… option was selected, you were probably shown a file picker. Press Command-Shift-G and then type in that file to choose the VBoxGuesAdditions.iso.

- You might need to force mount/unmount. You'll be prompted by VirtualBox if this is necessary.
- Restart your VM.
- Run the following command to install prerequisites for the Mac VirtualBox Guest Additions: sudo apt-get -y install gcc make linux-headers-\$(uname -r)
- Then run sudo /media/cdrom/VBoxLinuxAdditions.run to install the Guest Additions
- Restart your VM again.
- Run sudo usermod -aG vboxsf USERNAME where USERNAME is your guest OS username. This will let your user access the shared folder.
- Your folder will be at /media/sf\_FOLDER\_NAME, so cd /media/sf\_FOLDER\_NAME

## **My products**

- ��������� Vanilla hide icons from your Mac menu bar for free
- $\mathcal{P}$  Rocket super-fast emoji shortcuts everywhere on Mac… :clap:  $\rightarrow \mathcal{P}$
- ��������� Kubernetes my book on Kubernetes for web app developers
- Emoji Bullet List easily emojify your bullet point lists (like this one!)

Jump on my email list to get sent the stuff that's too raunchy for the blog. (Seriously though, it's a once-a-month update on apps I've built, tips for your Mac, and other relevant info.)